インフォメーション

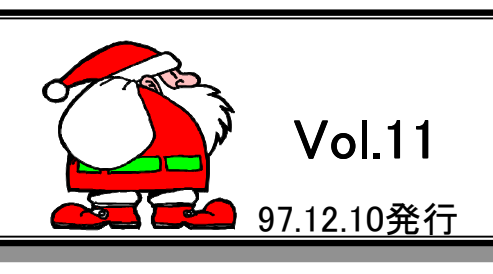

Ver 4. O IConcept<br>サポートセンター TEL(06) 821-2571() FAX(06)821-2572

### Ver4.0機能トピック

Ver4.0ではゾーニング・仕切板・未陳列・売上予測などのVer2.2の機能が追加されま した。また、それ以外にも新たな機能が追加されましたので、その機能についてご説明し ます。 連結

寒さが厳しくなってきました。お体に気をつけてください。

### ●平台対応

これまでの什器に加え、平台の設定が可能になりまし た。これにより冷蔵ショーケース等への陳列作業がで きますので、より現場に即した棚割が行えます。平台 では手前(通常)および対面の設定が可能です。フェイ シングは通常棚と同様の作業を行いますが、縦方向 に複数商品を陳列する場合は棚を必要数挿入して行 います。また、印刷の際は、棚は出力されません。平 台で商品を陳列する場合、通常棚に陳列する商品の 高さは平台では奥行きとなり、逆に奥行きは高さという 考え方になります。

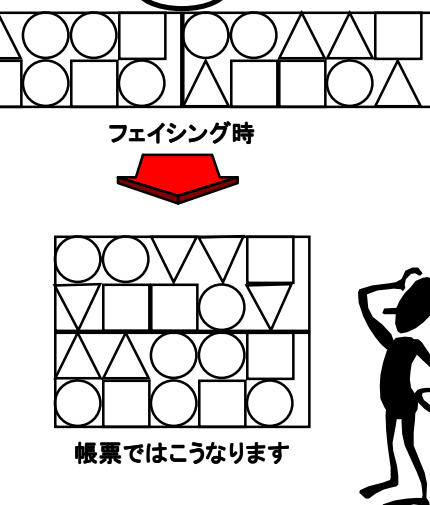

#### ●比較リスト

商品リストに比較リスト機能を追加しました。比較リストには、モデル設定内の分析設定1の 比較・売上マスターに商圏データなどをセットすることで、売上数量・売上金額・粗利益の高い 順に商品を表示させることができます。この機能により、たとえば、商圏内の売れ筋商品が自 店の棚割において現在採用されているかどうかといったことを確認しながら作業を行うことができ、品揃え基準の幅を広げられます。

### ●仮置きウインドウ

商品の一時待避などに使用していた仮置きウインドウ内に、JANテーブルマスターを読み込む ことが可能になりました。これにより、あらかじめ外部で品揃え分析を行った商品を棚POWER に取込み、効率的なフェイシング作業が行えます。また、このインフォメーションでご紹介してい るMDPOWERで分析した情報は、この機能で棚POWERに取込みます。

#### ●帳票

棚割図表、棚割表を出力する際、フォントの固定が可能になりました。従来、すべての帳票のフォ ントは用紙サイズ・選択出力項目にあわせて自動調整されましたが、このオプション機能を選択 すると指定フォントで出力することができます。

また、新たに使用棚情報の出力が可能になりました。これにより、処理中のモデルで使用されて いる什器の背板、棚板、フックなどの集計を行い出力することができますので、実際の現場で棚 割作業を行う際の什器の手配に活用することができます。

11月28日、ユーザーフォーラムを開催

東京ヒルトンホテルにおいて、第2回棚POWERユーザーフォーラムが開催されました。当日は列車 ダイヤが乱れた影響で一部のユーザー様にはご不便をお懸け致しましたが、天候にも恵まれ総勢210 名の皆様にご参加いただくことができました。

午前の部では、相談会を開催し20 社40名のユーザー様のご来場を頂きました。短い時間の中なが ら、活発な質疑応答が行われ、大変貴重な会とすることができました。

午後からは会場を菊の間に設け、ユーザー フォーラムと懇親会が行われました。フォーラ ムにおきましては、ダイヤモンドフリードマン社 柴田正雄氏による基調講演が行われました。 「カテゴリーマネジメントの成功要因」と題して、 小売業・卸売業者が激変する流通において 今後を勝ち残ってゆく為の指針が提示されま した。身近で具体的な例を題材としたその 内容には、皆様真剣な眼差しで聞き入られて いました。

次に、ユーザー様を代表頂いて、はごろも フーズ(株)後藤取締役様、西野商事(株)西野 室長様、(株)ハックキミサワ今福マネージャー 様より事例紹介としてご講演頂きました。

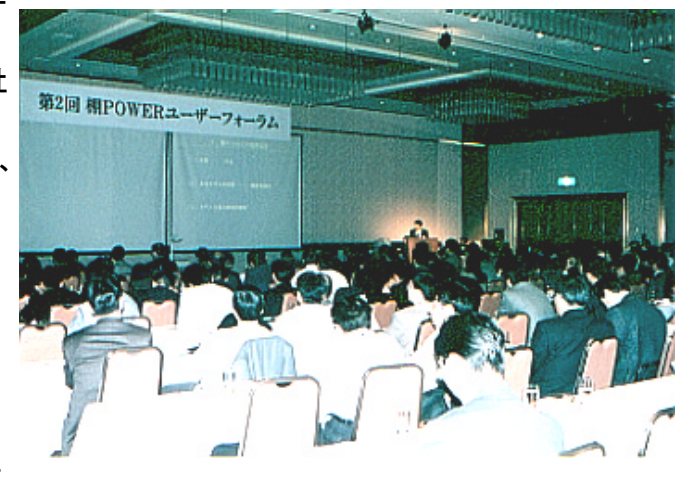

3名の皆様にはそれぞれのお立場から、事業展開の一部として棚POWERをご導入頂いた経緯とそ の現状、さらには今後の展望をご紹介頂きました。終了後のアンケートにおきましても、とても参考に なったというご意見を数多く頂戴し、大きな反響がございました。

さらに、アイコンセプトが来月リリースを予定致しております「MDPOWER」の開発構想を発表させて 頂きました。「MDPOWER」の概要と、そのデモンストレーションには大変興味をお持ち頂いたユーザー 様が多く、現在話題を呼んでおります。詳しくは、当インフォメーションをご覧ください。

続いて、棚POWER95トピックスとして、最新バージョンであるVer4. 0での新機能のご紹介と、その 具体的な活用方法をご説明し、フォーラムを終了致しました。

最後に、会場を移しての懇親会では、異業種交流の場として情報交換が行われ、その全日程を終 了致しました。

本フォーラムにおきまして、皆様より頂戴致しました貴重なご意見は、今後の製品開発を行う上での 参考とさせて頂く予定です。なお、残念ながら今回のユーザーフォーラムにご参加頂けませんでしたユー ザーの皆様には、当日配布させていただきました各種のドキュメント一式を順次発送させて頂きます。 また、アンケートにてご要望頂きました各種サポート資料等につきましては、ご要望部数も多く、Q&A 集と合わせて全ユーザー様に配布させて頂きます。来年2月にはお届けできる様準備を進めておりま すが、お急ぎの場合はサポートセンターにご連絡ください。

#### MD-ing講座5 **⑤ ● I.S.M.の内容●**

今回は、通路の作り方についてです。入店されたお客様に店の隅々まで歩いてもらい、それぞれの売場に 立ち寄ってもらうためには二つの条件があります。この二つの条件を満たすことによって客単価が上がるわけです。一つ目は、"物理的条件"と言われています。

- 1) 直線誘導方法(通路がまっすぐであること)
	- ① 通路幅が広く
	- ② まっすぐである
	- ③ 平らである
	- ④ 通路が短すぎない
- 2) 入口と出口の設定方法
	- ① 入口は道路に面した壁際から始まる所に作る
	- ② 出口は同じ道路に面した入口とは反対側に作る
- 3) 主通路の設定
	- ① 逆L字型である
	- ② フロアの入口から始まる
	- ③ 壁際に沿って奥へ伸びる
	- ④ 初めの直線が一番長い
	- ⑤ 全通路中最も幅が広い
	- ⑥ 主通路そのものの曲り角度は、必ず90度である
	- ⑦ 主通路の終点は、入口から対角線の方向にある一番奥の売場
	- ⑧ 入口は、フロアの中央でなく壁際に作る
	- ⑨ 出口は、入口と同じ道路側の入口とは逆の壁際に作る
	- ⑩ 入口近くの両側と突き当たりに、客を引きつける魅力売場が並んでいる
- 二つ目は、"心理的条件"と言われています。
- 1) 陳列による迫力感を出す
	- ① 前進立体陳列による、商品の量感
- 2) 陳列による連続感を出す
	- ① 客の目に入る所は商品のフェースで埋め尽くす
	- ② 連続感を遮る柱、型の張ったゴンドラエンドの背中を商品で隠す あるいは鏡などを使って 工夫する
- 3) マグネットの配置(店内には4つのマグネットコーナーがあります)
	- ① 第一マグネット主通路の両側をとりまくコーナー
	- ② 第二マグネット通路の突き当たりのコーナー
	- ③ 第三マグネットゴンドラエンドのコーナー
	- ④ 第四マグネット定番売場のコーナー

以上の条件を取り入れることによって、店内をくまなく歩いてもらい、それぞれの売場に立ち寄って貰える頻 度が増えるのです。

売場を見る時のワンポイントを上げると、

柱の間隔は、柱の中心から中心までは8 m~9m (多層階店舗) 柱の間隔は、柱の中心から中心までは9~12m (平屋)

:Pタイルの幅は、ほとんどが30cmか45cm

主力商品は、主通路に沿って壁側に配置されている

準主力商品は、出口に近い壁側に配置

補助商品は、中央に配置

売場は、入口から購買頻度の高いものから低いものへと配置されている

次回からは、商品構成についてです。

# 棚POWER導入数(397社1118セット)

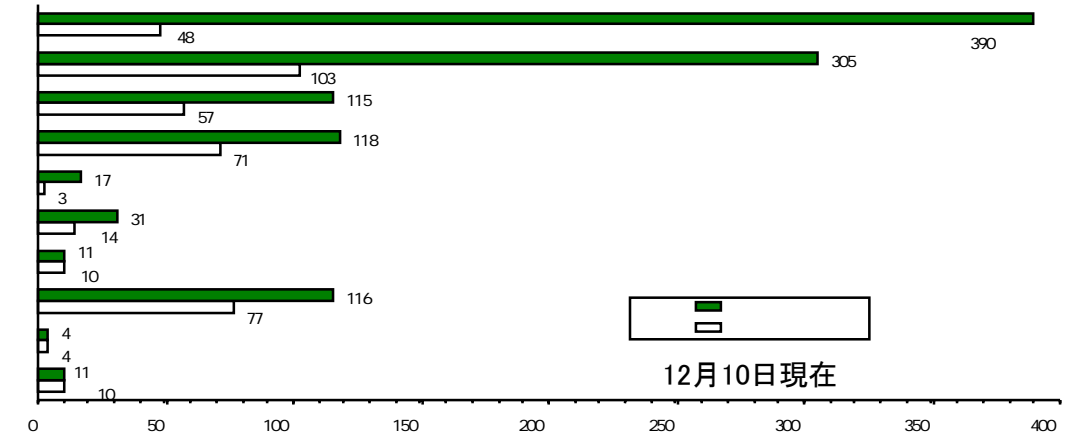

## MDPOWERって何?

棚POWERでの分析機能は、カテゴリー、 スペース生産性や価格帯分析など30種類以 上の分析項目による視覚的、または、詳細情 報による現状棚割の分析が可能です。しかし、 比較POSデータによる品揃えリストの確認はできるものの、現状棚割と表現するように対 象売場の現段階での品揃えの分析にすぎま せんでした。

MDPOWERでは最大4つのPOSデータを 元に、最大4カテゴリーの階層を指定して、カ テゴリーの構成比率、カテゴリーのトレンド分 析、単品分析、単品トレンド分析、カテゴリー のクロス分析、価格帯分析と大きく分けて6つ の分析を行うことが可能です。

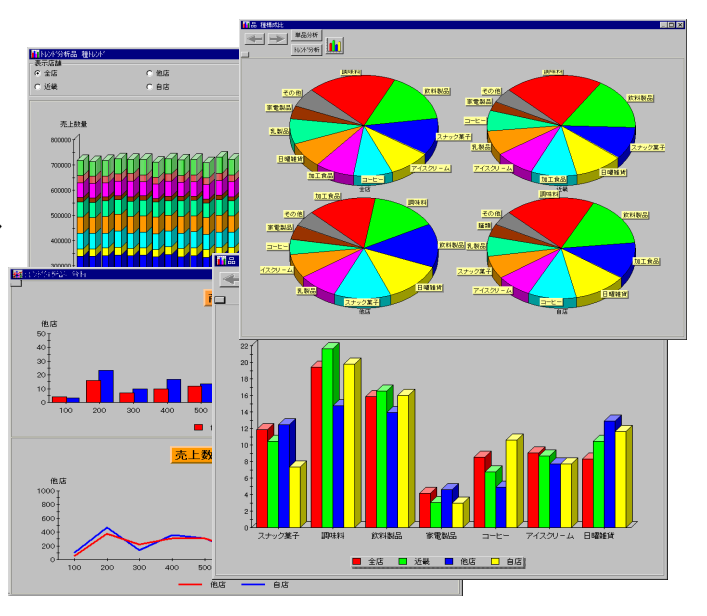

すべての分析はグラフ表示され、操作もマ

ウスだけで多種多様の分析が行える為、アナリストだけでなく、現場レベルでも活用できるシステムとなっ ています。

また、棚POWER95との連動をサポートしていますので、いろいろな角度から分析し、品揃えに必要 な商品が見つかれば棚POWER95へ仮置きデータとして渡すことも可能です。

棚POWER95の仮置きウインドウにMDPOWERで作成したデータを取り込むことにより、自店では 取り扱っていなかった、他店や、全国での売れ筋商品を使用して、棚割りが行えます。

文章だけの説明ではMDPOWERをなかなかご理解していただけないと考えておりますので、期間限 定のデモ版をユーザー様に配布する予定です。サポートセクションへお電話頂ければ順次発送させて 頂きます。デモ版でお気づきになられた事やご要望なども、VerUPで取り込んでいきたいと考えており ますのでよろしくお願い申し上げます。

お知らせ

#### ●年末年始業務のごあんない

年末・年始につきましては、下記の通り業務を行います。

- 年内 12月26日 (金) まで 通常業務(サポート問合せを含む)
	- 1月 5日 (月) より 業務開始
- - 年 始